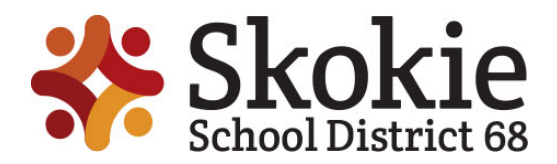

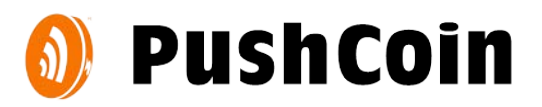

### **School Fee and Lunch Payment Procedures**

Skokie School District 68 uses a convenient online service for paying for school fees and funding lunch accounts called **PushCoin**. Please follow the directions below to create an account for this purpose. You will need to refer to the email from PushCoin to get your student(s) registration codes. These codes are necessary to complete the process of creating an account.

\*Already have an account? Go to page 2 for step-by-step directions on how to access your child's account.

#### **SIGN UP**

Follow these steps to create and link your parent account to your student.

- 1. Go to **[www.pushcoin.com](http://www.pushcoin.com/)**
- 2. Either click on *I don't have an account* and fill out the form **or**

Use an accelerated sign up by clicking on the Facebook, Gmail, LinkedIn or Hotmail links

- 3. Add your student by clicking **Add User**.
- 4. Enter the unique PushCoin Registration Code emailed by PushCoin Support **Note**: If you don't have the unique code, click *Request Student Access* or call (847) 676-9000 for help.
- 5. Verify the information is correct and click **Confirm**.

*If you have multiple students, repeat steps 3-5 for each student.*

#### **PAYING FOR SCHOOL FEES**

When school fees appear on your students account you will see a red negative balance under **Fees Balance**. You can review the assigned fees under **School Fees** tab. To pay for school fees, click **Pay Fees.**

If you are using a credit or debit card to pay for school fees or add funds to your student's wallet, you will need to enter the CVV number that's on the back of the card.

#### **FUNDING**

Set up your payment method by clicking on **Accounts** and then click on **Add Account**:

- **Electronic check (eCheck).** The eCheck funding option is always FREE for parents and all school districts working with PushCoin
- **Credit Card (Visa, MasterCard, Discover).** Parents/guardians will be assessed an additional fee of 1.45% to use credit or debit cards. The district is also charged 1.45% + \$0.25 per credit or debit cards transaction. This fee is charged by a third party card processor (Not PushCoin) and is NOT collected by the School District. The fee will be in addition to the original transaction amount, and you will be able to see the total cost before submitting the transaction.

# **PAY STUDENT FEES ONLINE – [WWW.SKOKIE68.ORG](http://www.skokie68.org/)**

**Click on the link under the arrow "Pay student fees (Material-Transportation-ECC)"**

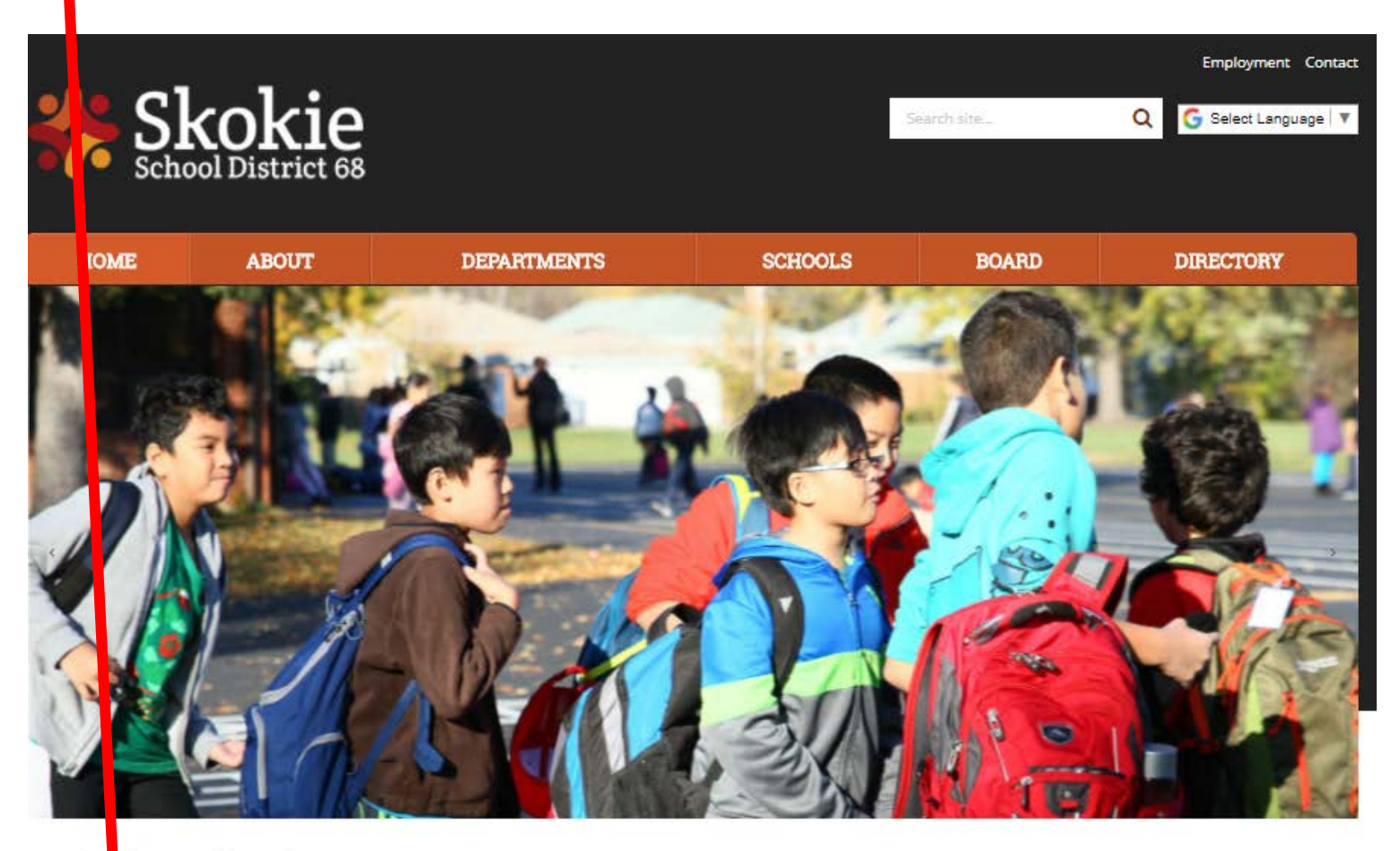

# Skokie School District 68 Mission

ission is to develop children who are confident and creative learners. We Our r e a rigorous curriculum and a supportive school environment that promotes provi high a thievement, encourages personal growth, and meets the unique needs of each child.

Regula (non-holiday) Office Hours at the Educational Service Center: Monda - Friday 8:00 a.m. - 4:30 p.m.

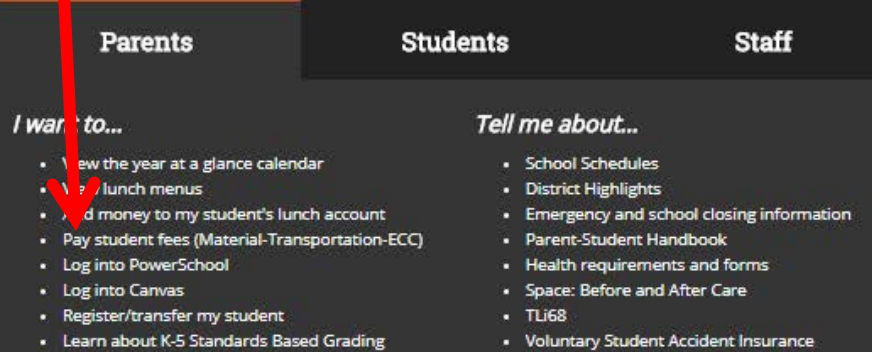

### **SKOKIE 68 EVENTS CALENDAR**

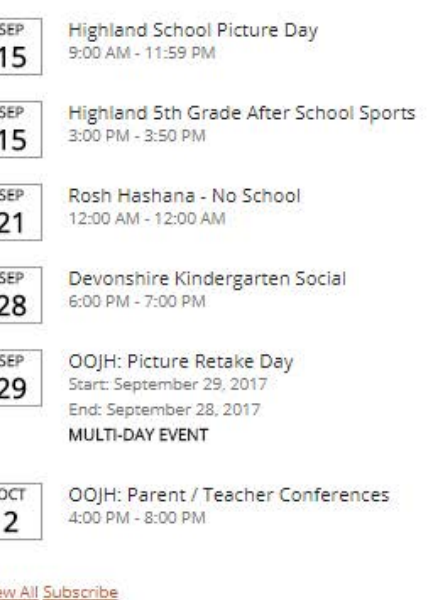

**Over…**

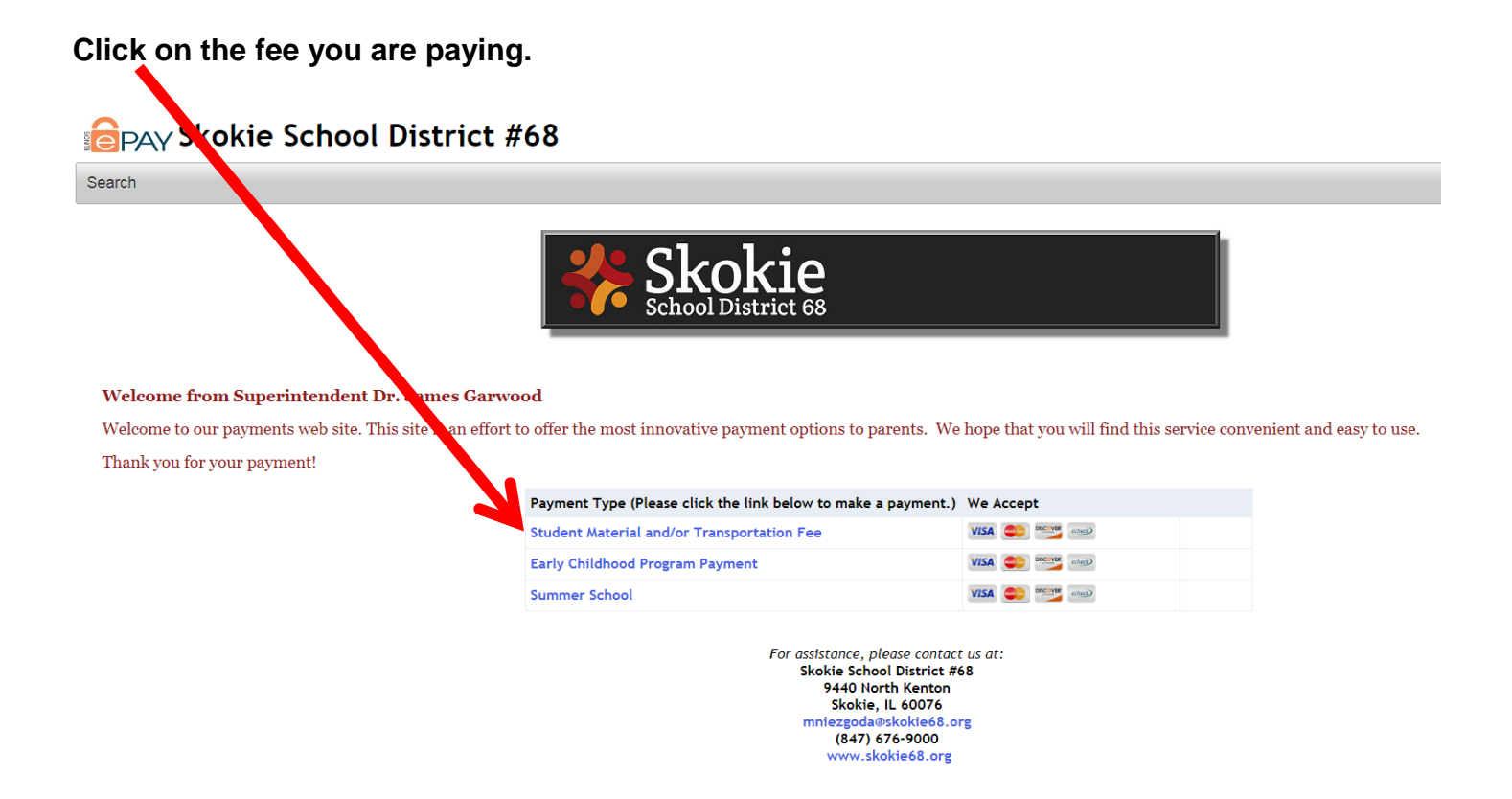

**Enter your child's Student ID number in the box provided and click on Next.** *(Student ID not need for Early Childhood fees.)*

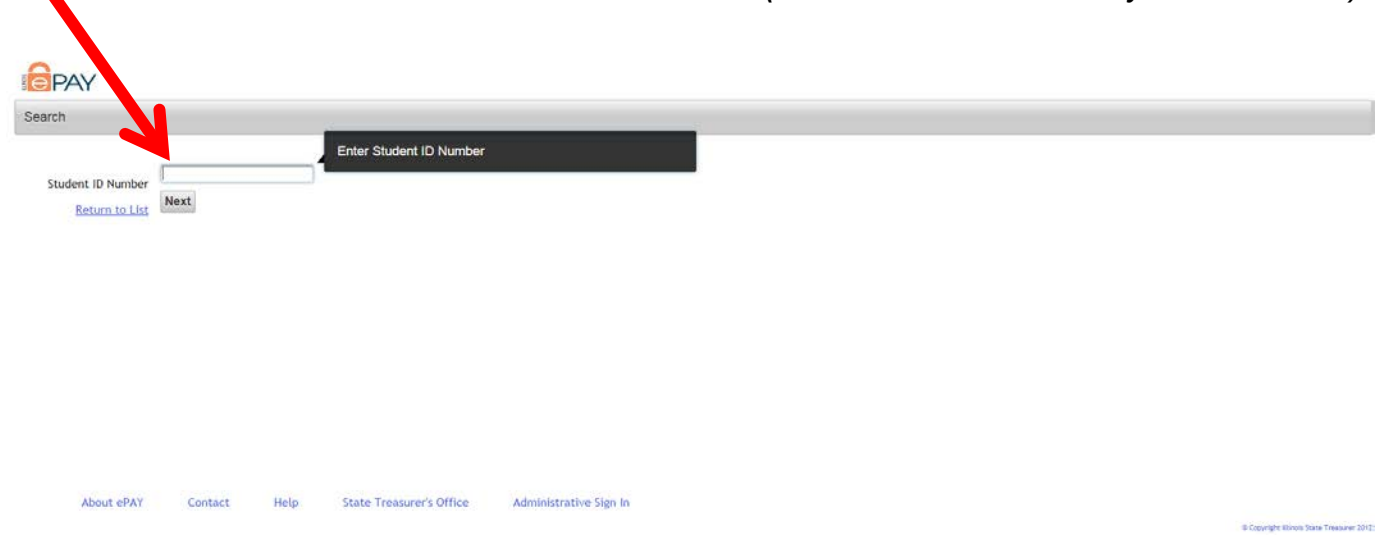

**Enter the required information to complete the payment process and submit. You will receive a verification email for proof of payment.**